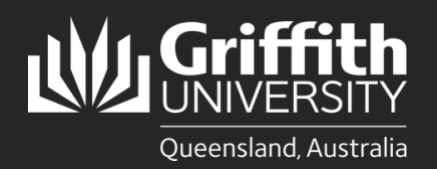

#### **Introduction**

The List Management System (LMS) is used to create and manage lists which can then be sent to other applications for further use. These applications are known as 'Target Systems' and those currently available are listed in the table below.

#### **Points to note about target systems and thresholds:**

A target system has:

- a minimum threshold (number of members) required to create a list used in that system
- a maximum threshold (number of members) allowed in a list used by that system

There are two types of target system

- Communication e.g. email
- Access control for particular system(s) or locations e.g. access to a network drive or directory.

Initial configuration may be required for a target system i.e. to facilitate communication between the LMS and the target system. A list can be assigned to more than one target system – the smallest maximum of all target systems is selected and applied to the list in this case.

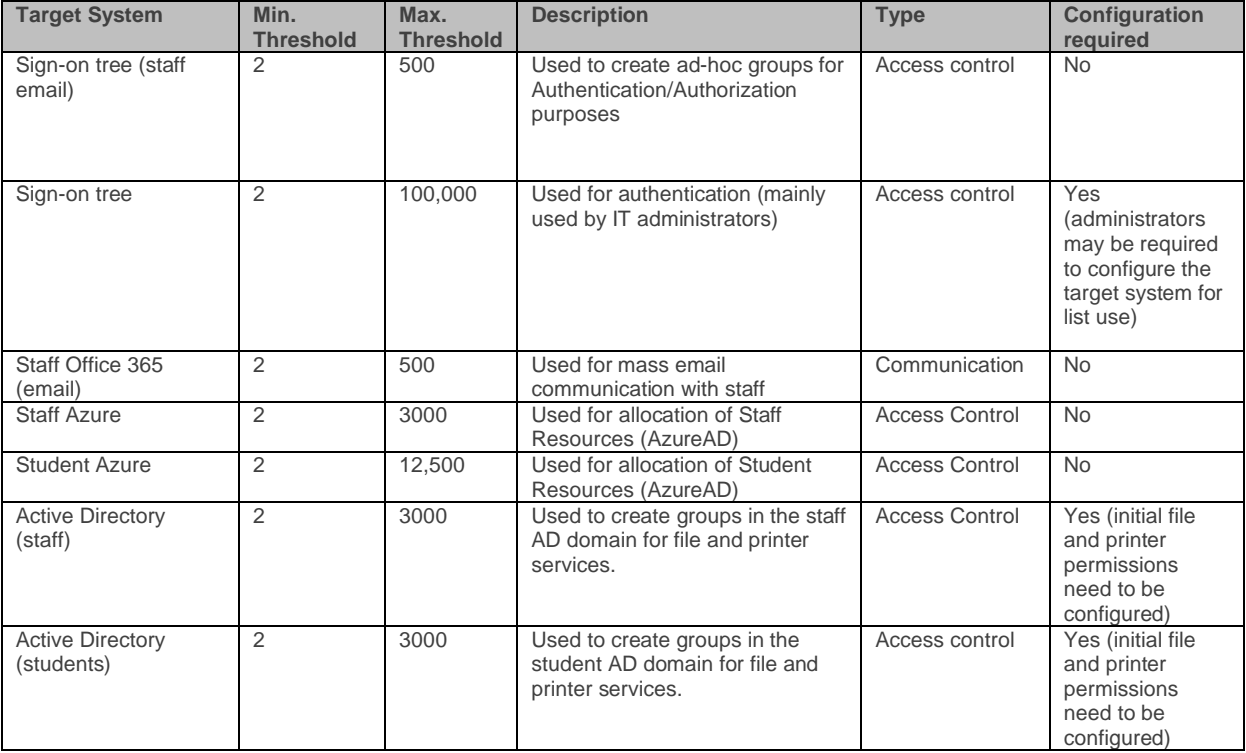

List thresholds are enforced for security reasons and as a result of IT limitations. The list threshold is determined by the target system(s) assigned to the list (see the table above) and differ for each target system. If more than one target system is assigned to a list, the lowest maximum threshold of the assigned target systems is applied to the list.

If a list has more than one target system, the maximum threshold that is applied is the lowest of all target system thresholds. For example, if a list has two target systems: Active directory staff (maximum threshold 3000) and Lotus Notes email (maximum threshold 500), then the maximum threshold applied to the list is 500 as it is the lowest of the two maximum thresholds.

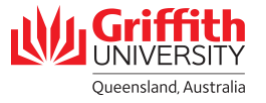

# **Step 1: Assign a Target System to a list**

One or more target systems can be assigned to a list in the LMS. Target systems can also be removed from a list.

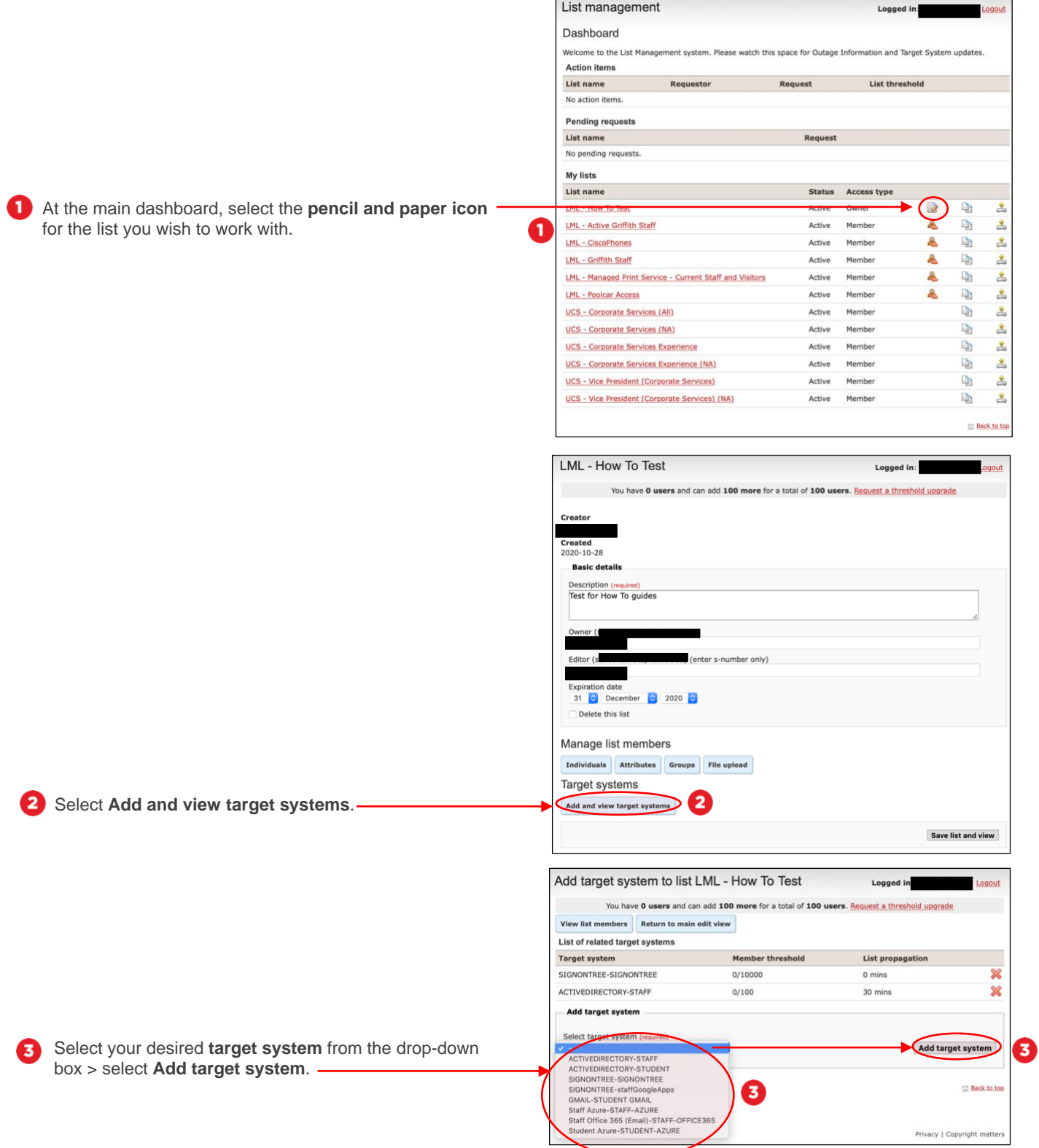

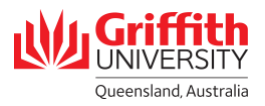

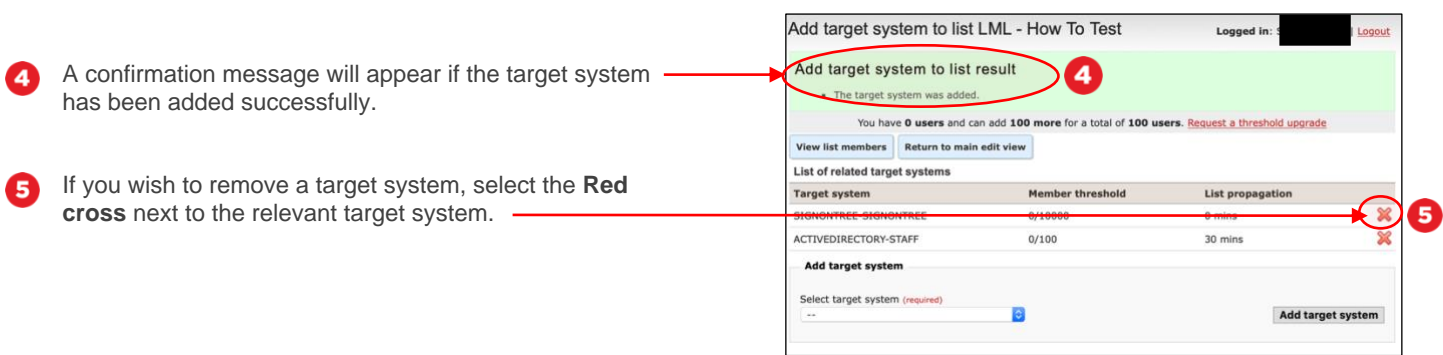

# **Step 2: Manually request a threshold increase**

You may need to increase system maximum threshold, such as when:

- manually requesting a threshold increase before the limit is reached
- a new target system with a threshold lower than the number of members already assigned to the list is added
- adding new members to a list will exceed the threshold (the action will fail in the LMS)

When a threshold increase request is submitted, approval is required from administrator(s) of the relevant target system before additional members can be added to the list.

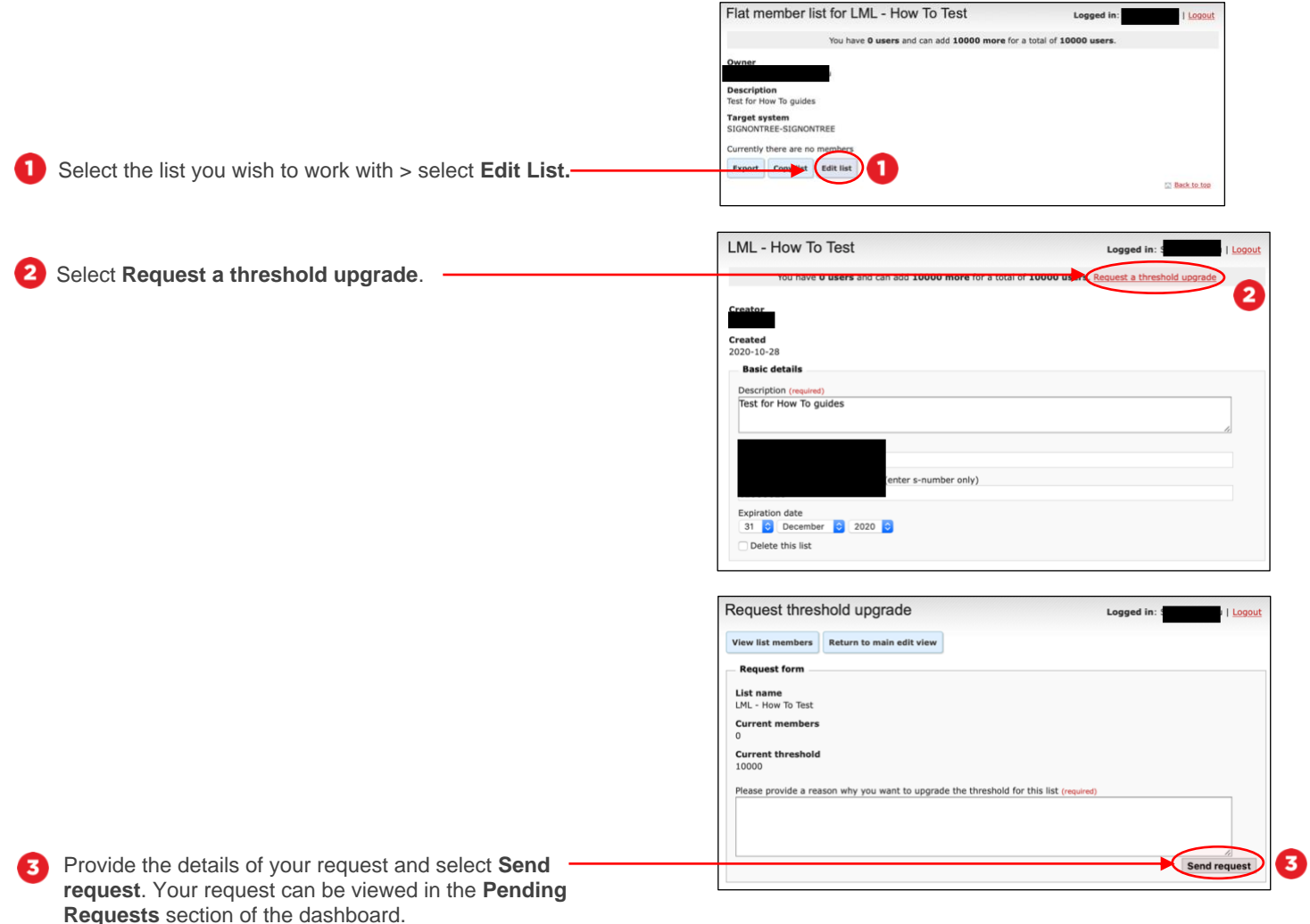

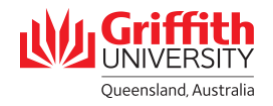

## **Step 3: Increase threshold when adding a target system**

If a new target system is assigned to a list, but its threshold is lower than the number of members assigned to that list, a threshold increase is required. A message banner appearing at the top of the page will notify you of this requirement.

To get to **step 3.1** you will have already followed **step 1** to add a target system to your list.

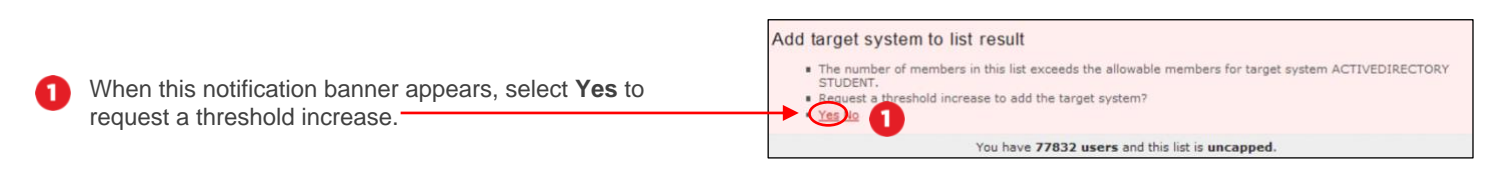

Repeat **steps 2.2 and 2.3.** 

### **Step 4: Increase threshold when adding list members**

If the number of members being added to a list exceeds the list threshold, a threshold increase is required. A message banner appearing at the top of the page will notify you of this requirement. This can occur if a large number of members are being added e.g. as an organisational group.

To get to **step 4.1** you will have already followed steps to add members to your list.

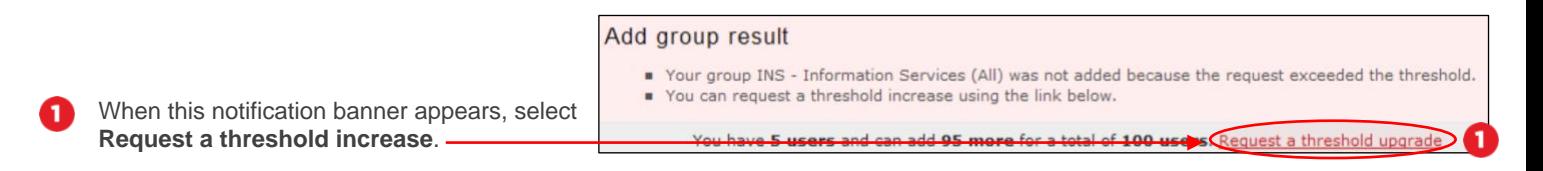

Repeat **steps 2.2 and 2.3.** 

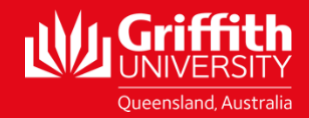